# Step 1: Open Demo Project in bryntum odoo

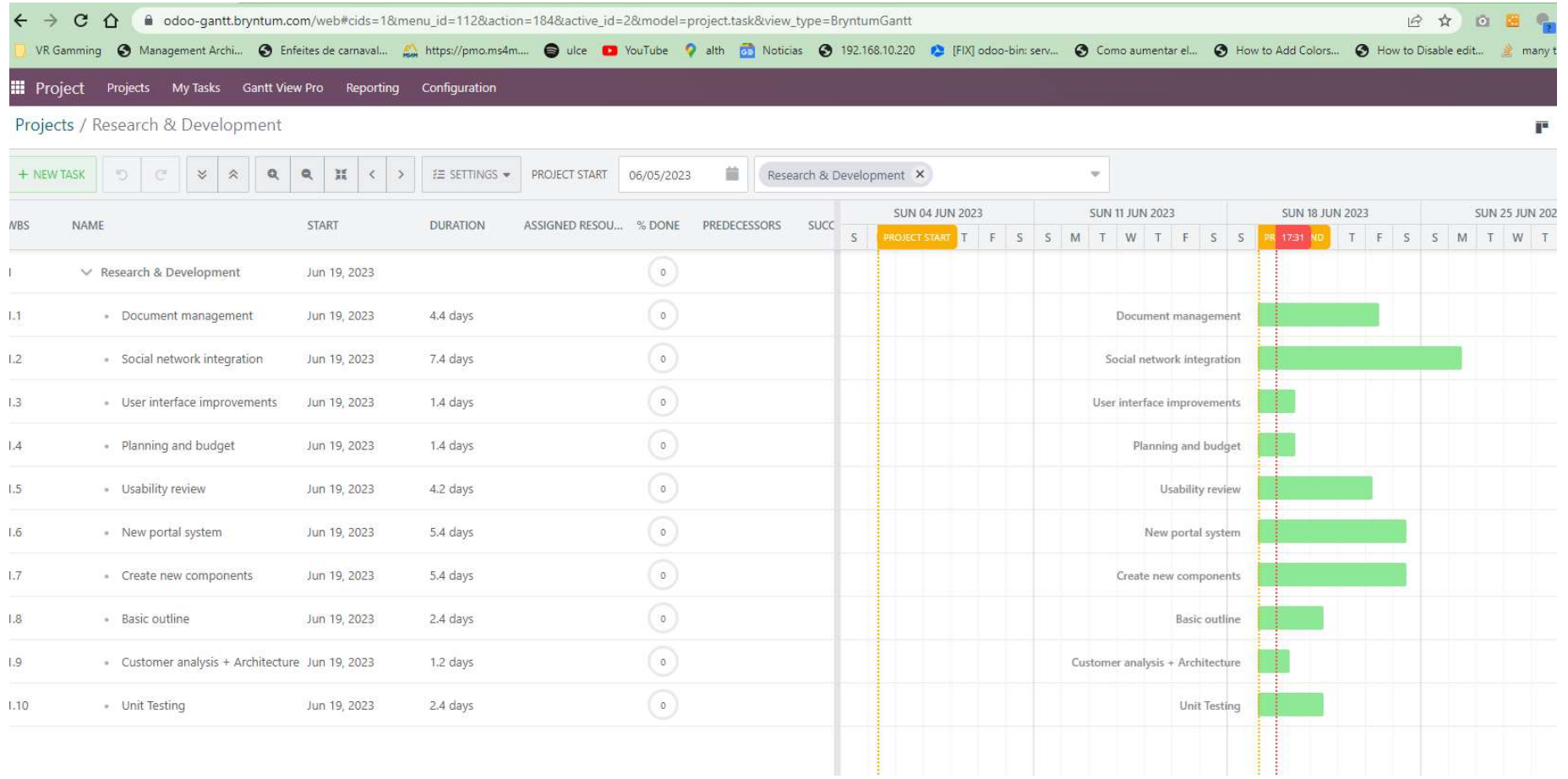

# Step 2: Update the demo project

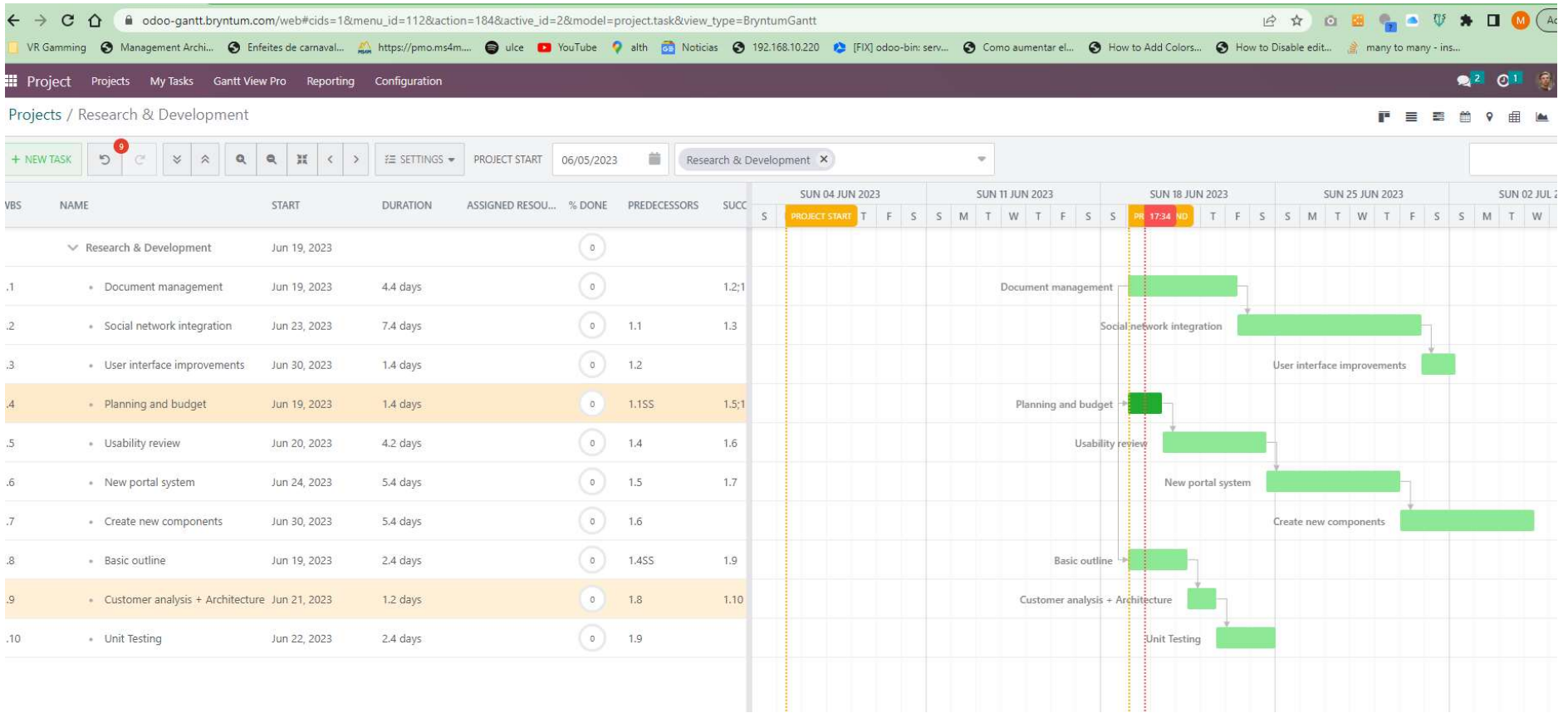

### Step 3: Show baselines

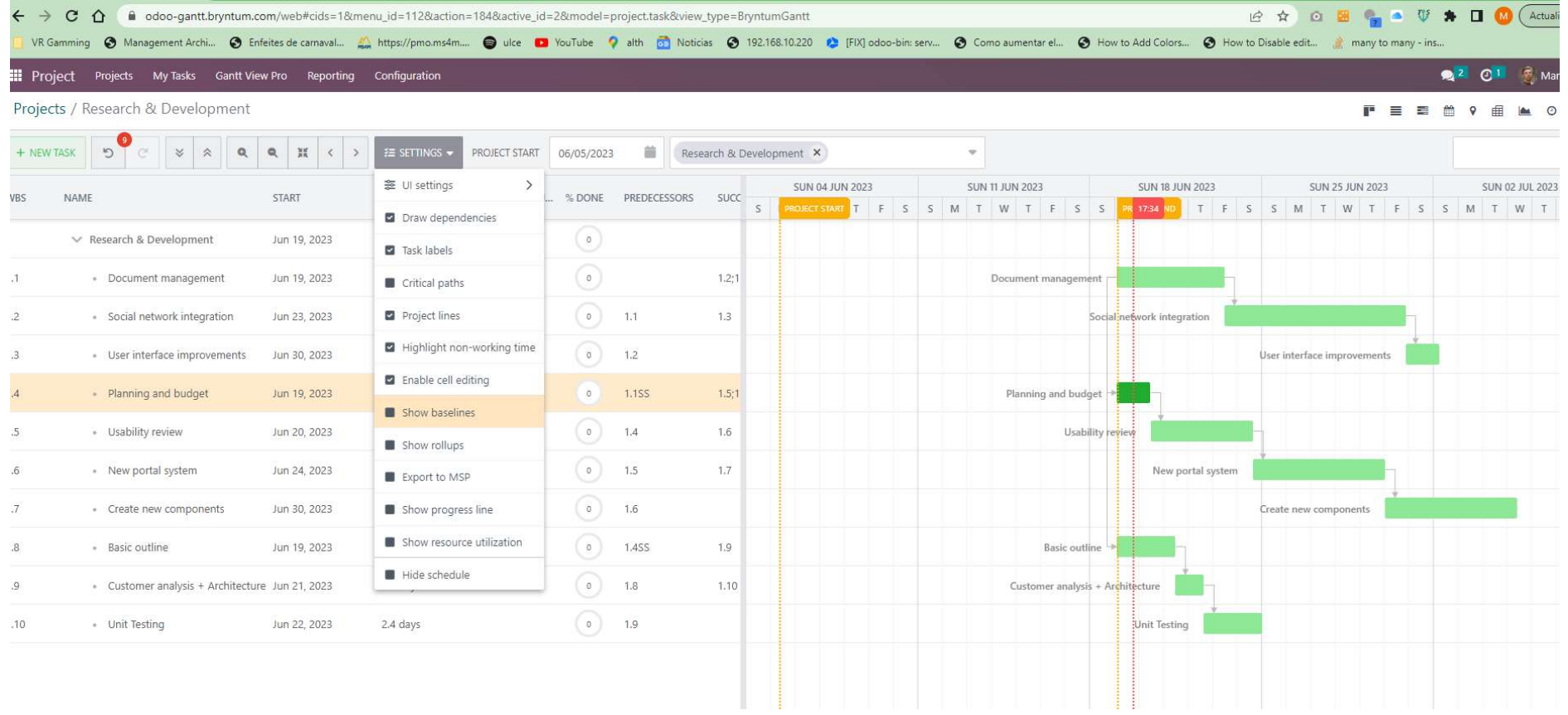

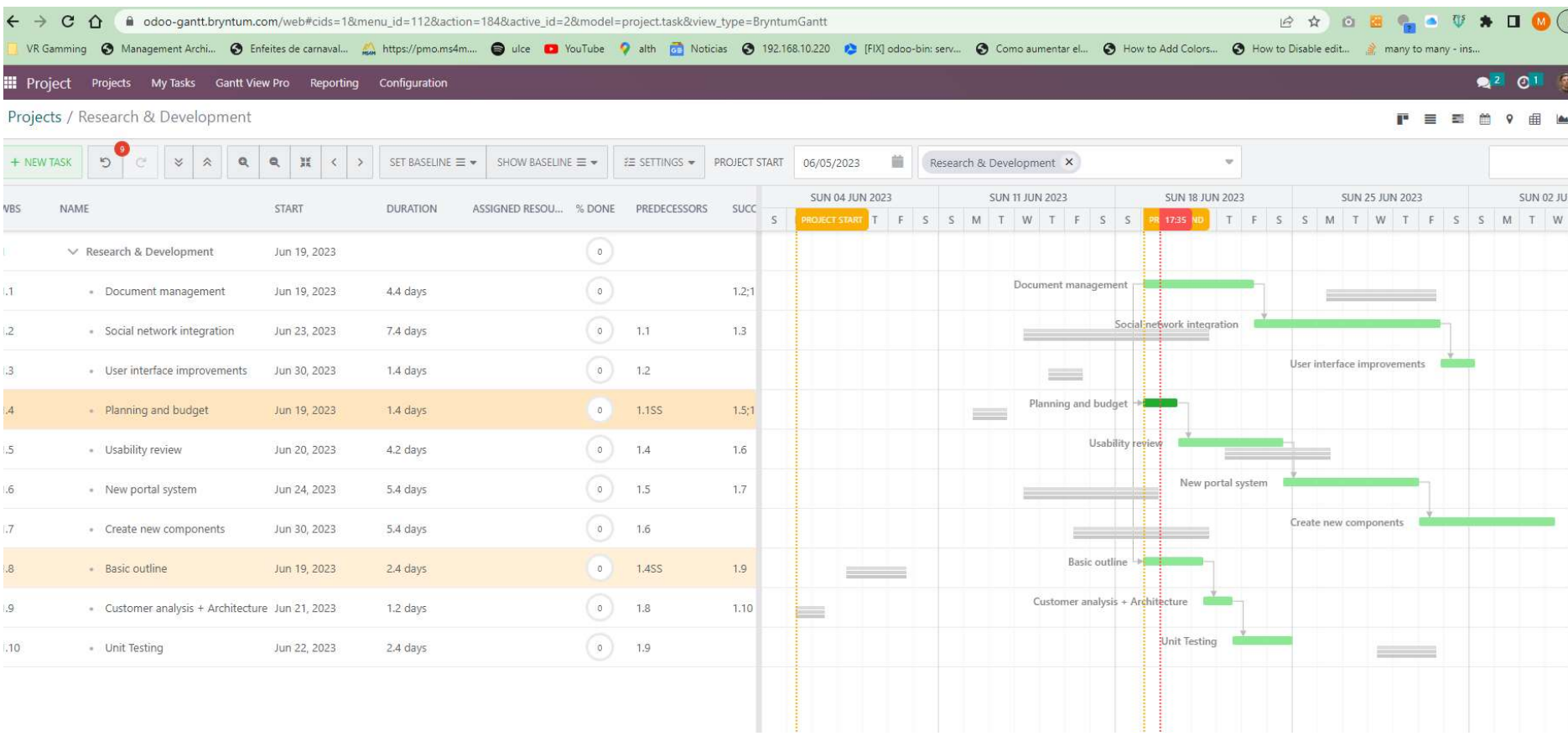

Step 4: Set Baseline 1

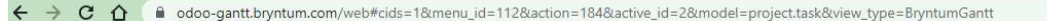

Resemming @ Management Archi... @ Enfeites de carnaval... and https://pmo.ms4m.... @ ulce @ YouTube ? alth @ Noticias @ 192.168.10.220 @ [FIX] odoo-bin: serv... @ Como aumentar el... @ How to Add Colors... @ How to Disable

III Project Projects My Tasks Gantt View Pro Reporting Configuration

 $P \equiv \equiv \hat{m} \otimes \hat{q}$ 

 $2^{2}$  01

**B ☆ © B A B V ★ D © (** 

#### Projects / Research & Development

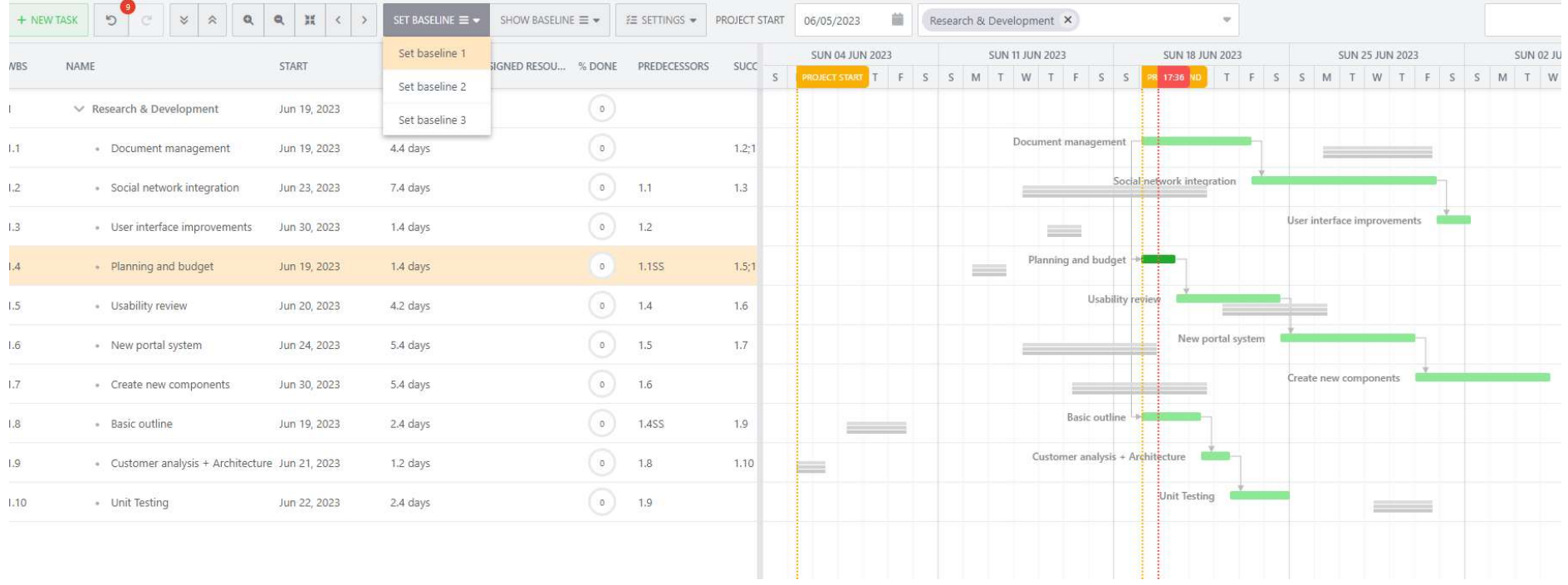

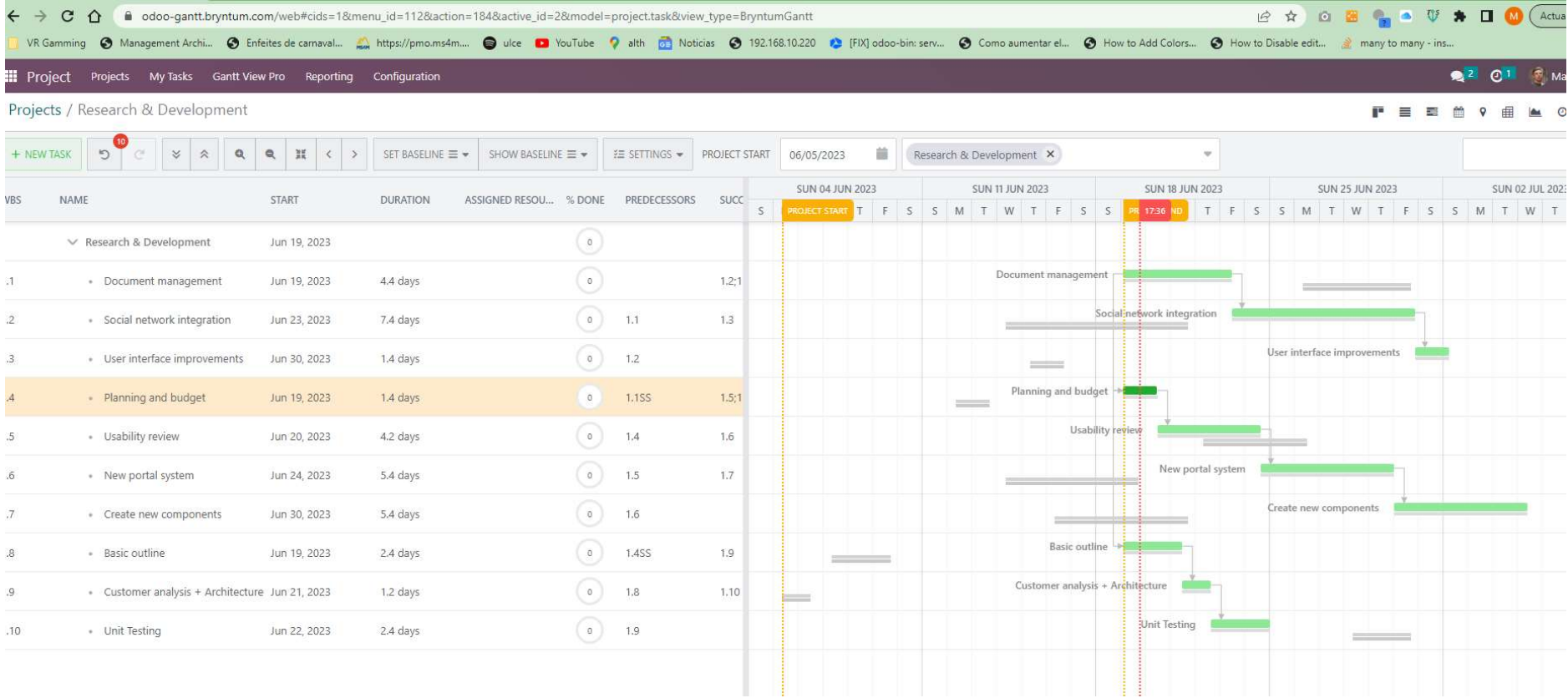

Step 5: Exit and Enter again to the demo project

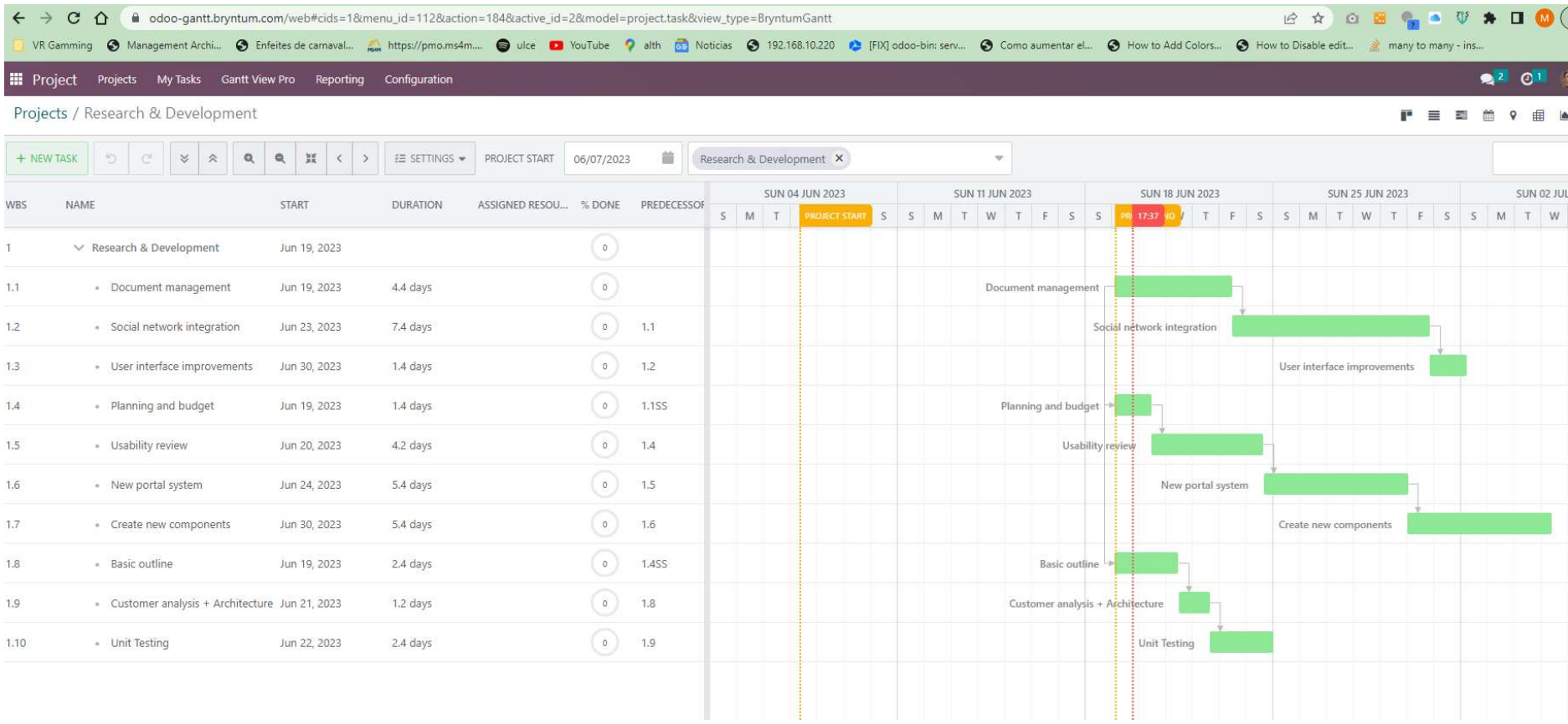

## Step 6: Show Baselines

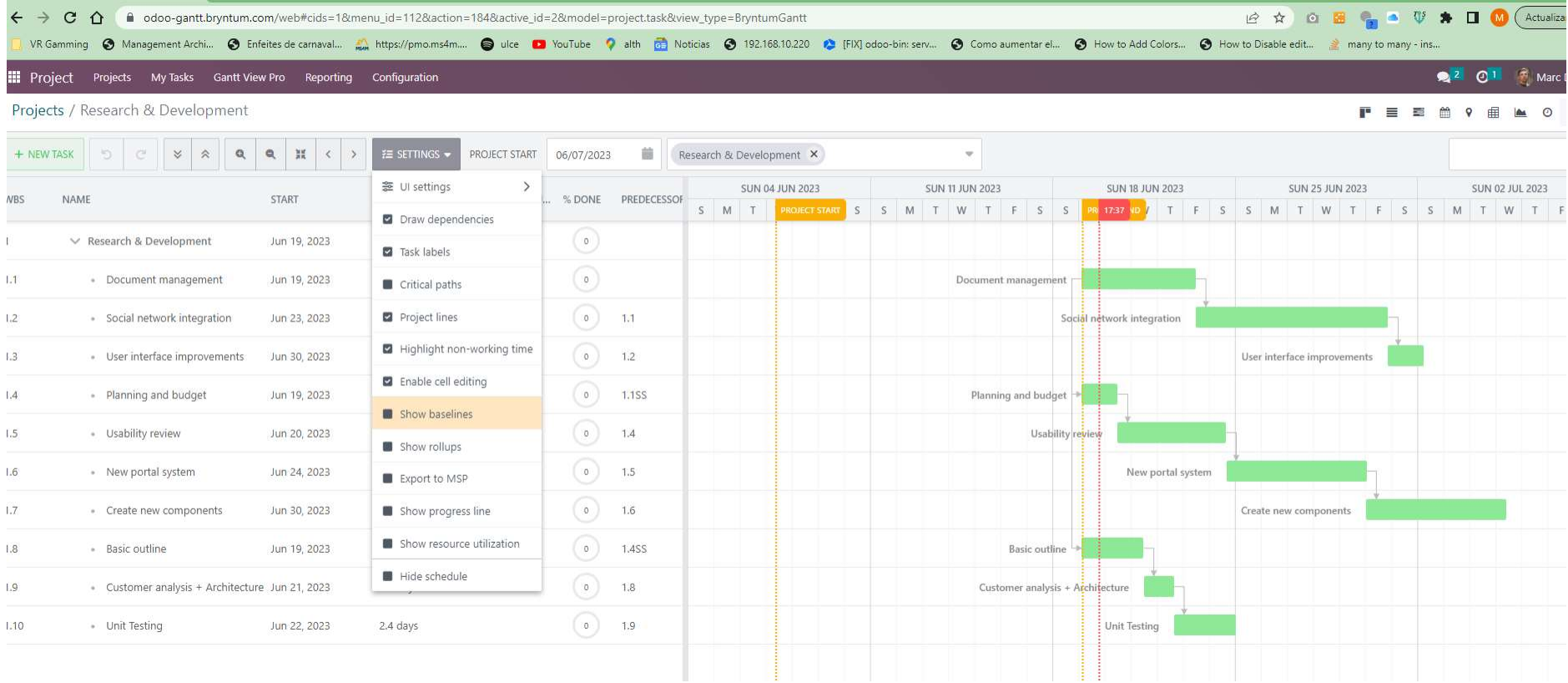

Step 7: Set Baseline (Vesion 2 & Version 3)

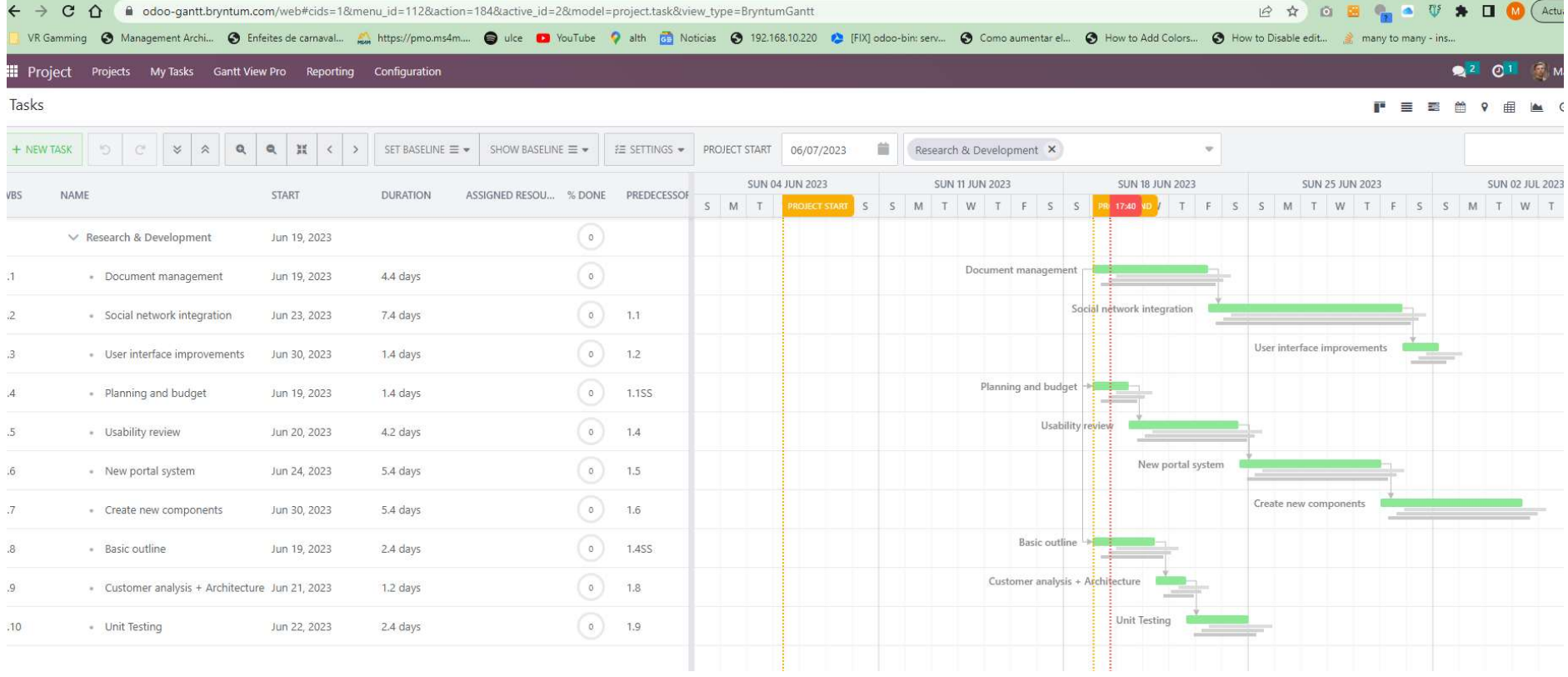

The three version must be the same but there are some gaps but in the image I show the gaps

In my local Odoo I have the same issue because I can't Set the Baselines again, it show some gaps

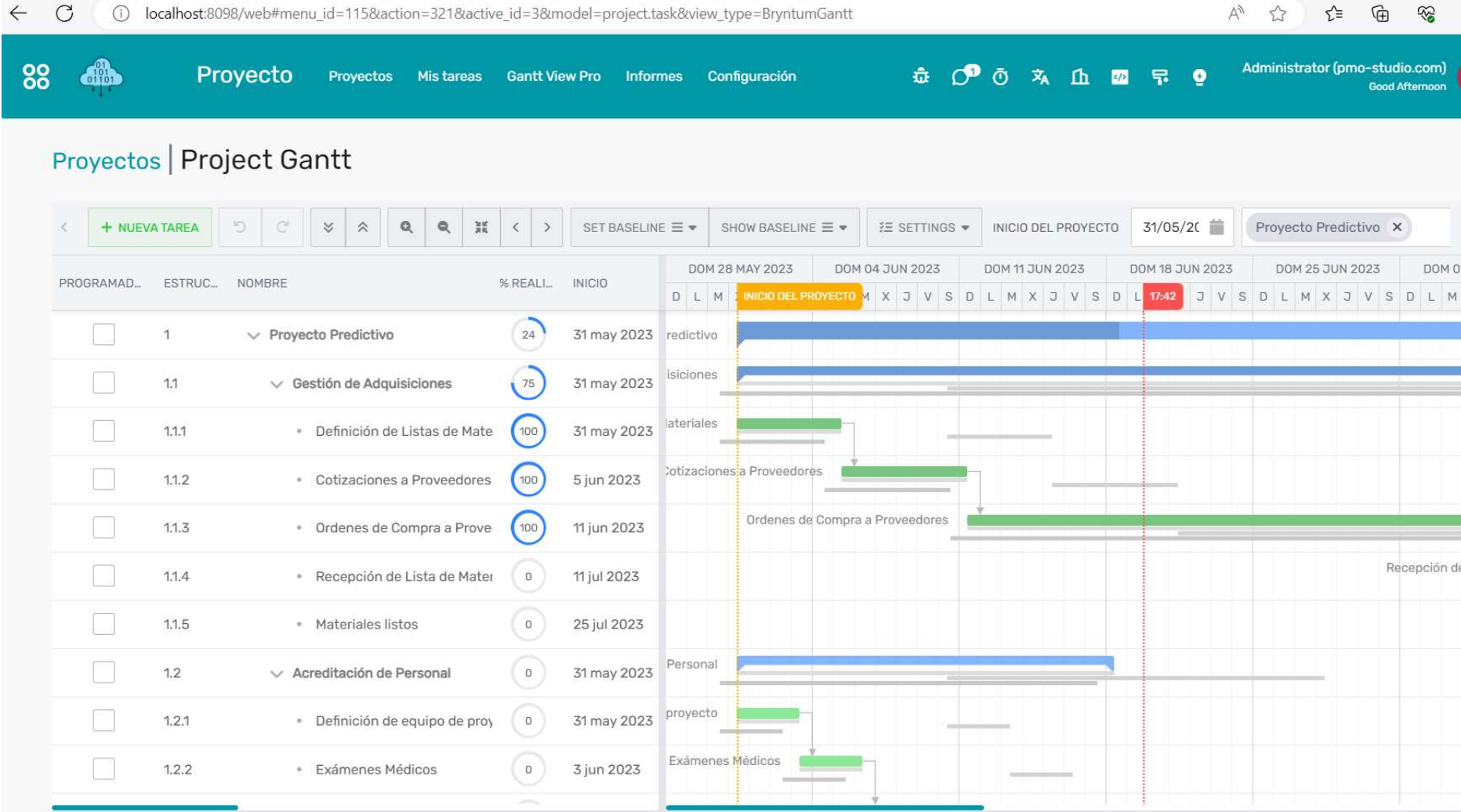